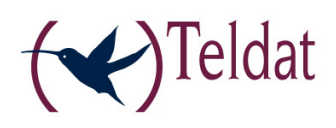

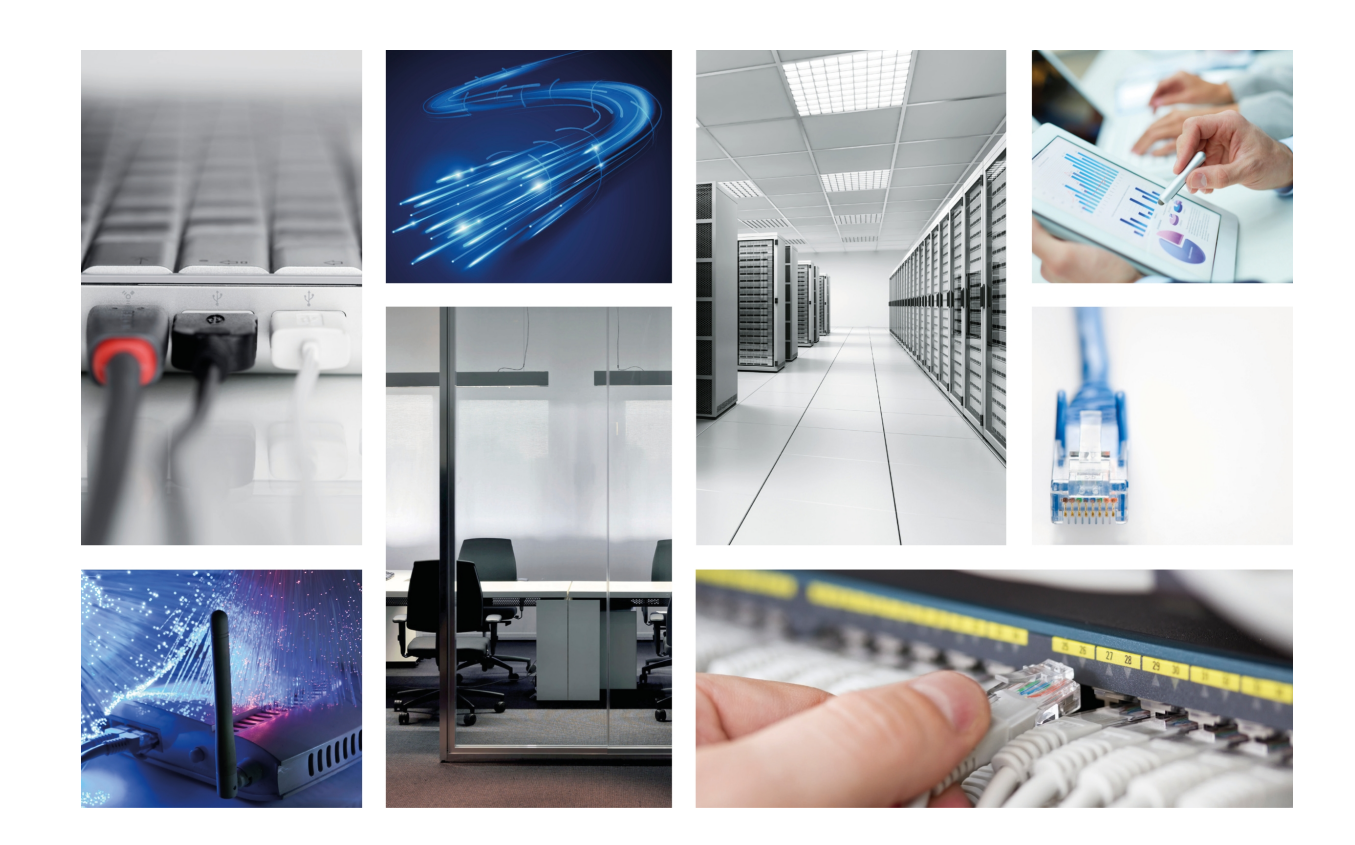

# MiniPoE Expansion Card for ATLAS 60

Teldat-Dm 615

Copyright© Version 6.0 Teldat SA

#### **Legal Notice**

Warranty

This publication is subject to change.

Teldat offers no warranty whatsoever for information contained in this manual.

Teldat is not liable for any direct, indirect, collateral, consequential or any other damage connected to the delivery, supply or use of this manual.

# **Table of Contents**

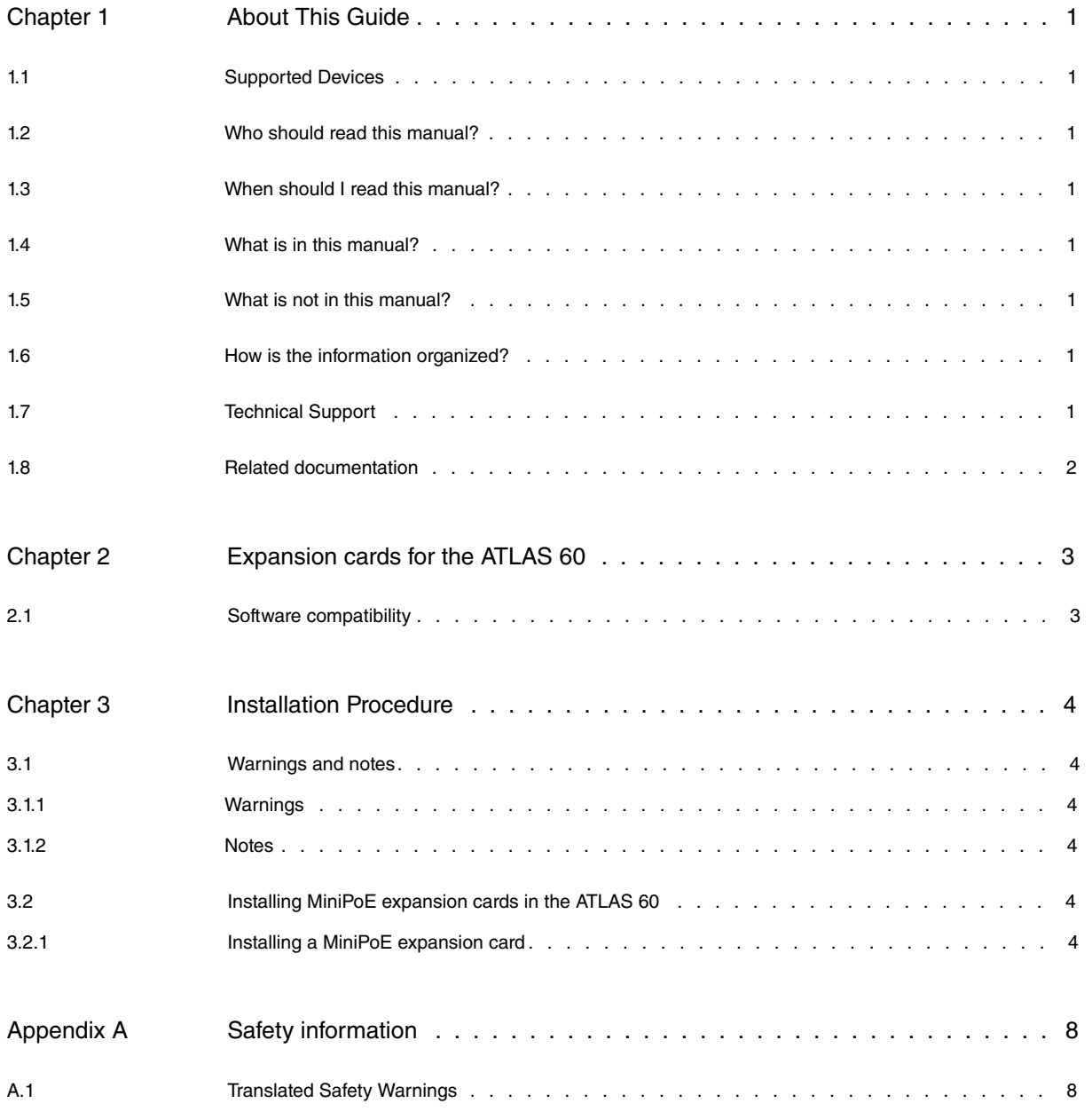

**Table of Contents** 

## <span id="page-4-0"></span>**Chapter 1 About This Guide**

<span id="page-4-1"></span>This installation guide contains the instructions that you need to follow in order to correctly install MiniPoE expansion cards in the ATLAS 60 router.

## **1.1 Supported Devices**

<span id="page-4-2"></span>The information contained in this installation guide only applies to the ATLAS 60 router family.

## **1.2 Who should read this manual?**

<span id="page-4-3"></span>This manual should be read by support personnel who need to install, configure, maintain and monitor the device.

### **1.3 When should I read this manual?**

<span id="page-4-4"></span>Read this guide as soon as you are ready to familiarize yourself with the device and its components.

## **1.4 What is in this manual?**

This installation guide contains the following information:

- Description of the general characteristics that this device offers for the installation of expansion cards.
- <span id="page-4-5"></span>• Description of the steps to carry out to install MiniPoE cards in the device.

## **1.5 What is not in this manual?**

This does not contain information on the device software nor information on the configuration. For information on how to configure the device, please see the manuals for the different protocols in the following web: www.teldat.com..

## <span id="page-4-6"></span>**1.6 How is the information organized?**

This document aims to provide all the information necessary for installing the MiniPoE cards in the ATLAS 60 router.

The content in the document is divided into two parts. The first part describes the expansion possibilities that the device offers through cards.

<span id="page-4-7"></span>The second part sets out a detailed list of common installation steps for MiniPoE expansion cards.

## **1.7 Technical Support**

Teldat SA offers a technical support service. The device software can be regularly updated for maintenance reasons and for new features.

Contact information:

Web: http://www.teldat.com Tel.: +34 918 076 565 Fax: +34 918 076 566 Email: support@teldat.com

## <span id="page-5-0"></span>**1.8 Related documentation**

Teldat-Dm693-I ATLAS 60 Installation

## <span id="page-6-0"></span>**Chapter 2 Expansion cards for the ATLAS 60**

The ATLAS 60 is a modular router that offers the possibility to increase its interfaces and features through different types of expansion cards. A more detailed description on the ATLAS 60 and on its installation can be found in manual "Teldat-Dm693-I ATLAS 60 Installation". These cards can be divided into three categories depending on the interface being used to connect to the device motherboard.

- PMC: these cards interconnect with the device's motherboard through the PCI (Peripherical Component Interconnect) bus.
- xDSL cards with an ATLAS 60 native connector: these cards use an interconnection bus whose specifications are native to the ATLAS 60.
- MiniPoE card: optional expansion module that adds the POE (Power Over Ethernet) feature to the ATLAS 60 8-port Switch.

The router has a limited number of slots to install each of the types of cards. The following table includes the number of available slots and a brief description of the features you obtain depending on the type of card. **Slots available depending on the type of expansion card**

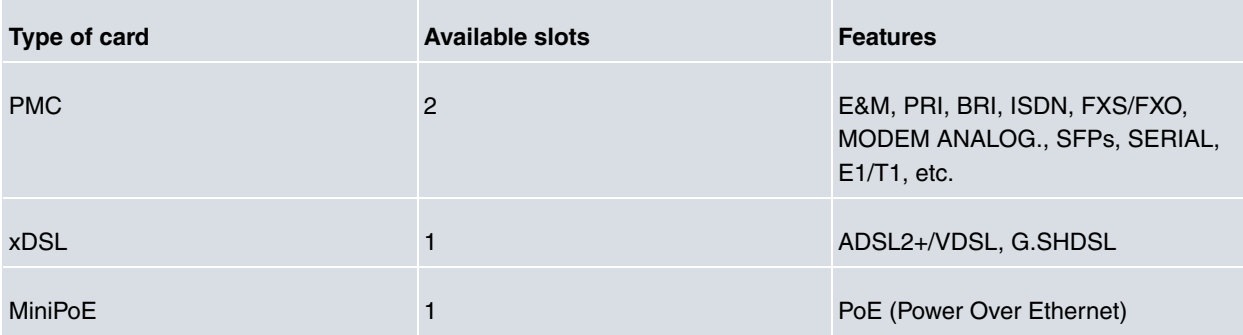

### <span id="page-6-1"></span>**2.1 Software compatibility**

If you use an expansion card in a router, make sure that it has a compatible software version and it also has the corresponding license for said card's feature.

## <span id="page-7-1"></span><span id="page-7-0"></span>**Chapter 3 Installation Procedure**

### <span id="page-7-2"></span>**3.1 Warnings and notes**

#### **3.1.1 Warnings**

Before installing or uninstalling any card in the ATLAS 60 routers, please bear in mind the following advice:

**The equipment is intended to be installed by Service Personnel and only handled by qualified personnel. If not, the device may be damaged and malfunction.**

**This device contains elements that are sensitive to electrostatic surges and shocks. Therefore, it is essential when handling the equipment that an antistatic wriststrap is connected to the device chassis and that this is placed on an antistatic mat. Furthermore, it is crucial to avoid any kind of contact between the device components and necklaces, bracelets, rings, ties etc.**

**Always place the components on an antistatic surface.**

<span id="page-7-3"></span>**Do NOT switch on the device before checking that all the components (chassis, power source, fans, etc.) are correctly connected.**

#### **3.1.2 Notes**

**The manufacturer reserves the right to make changes and improvements in the appropriate features in both the software and hardware of this product, modifying the specifications of this manual without prior notice.**

<span id="page-7-4"></span>**The images presented on the front and back panels of the devices are provided as information guideline only. Some small modifications may exist in the actual device.**

### **3.2 Installing MiniPoE expansion cards in the ATLAS 60**

The ATLAS 60 has a secured flap where you can access the connector used to expand the router through the insertion of a MiniPoE card. For a more detailed description on the ATLAS 60 device and on its installation, please see manual "Teldat-Dm693-I ATLAS 60 Installation" .

#### <span id="page-7-5"></span>**3.2.1 Installing a MiniPoE expansion card**

In order to correctly insert or replace the MiniPoE expansion cards, please follow the steps given below:

Before opening the device, please check that:

- You have all the elements described on the packing list and the card going to be installed is the correct one.
- The device permits the upgrading (the label located on the underside of the device indicating the type of hardware should say: **HW: ATxxx-yyy** , i.e. one of the routers from the ATLAS family).
- You have the necessary tools:

**Screwdriver** 

Screws and washers.

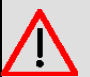

#### **Warning**

The electric current in power cables, telephone lines and communication cables is dangerous. To prevent electric shocks, before installing, handling or opening the equipment covers, connect and disconnect the cables as follows:

(1) Disconnecting the device:

- Switch off the router. To do this put the ON/OFF switch in the OFF position.
- Disconnect the power supply cable from the device.
- Disconnect the data cables.
- (2) Remove the device from the workplace and place it in a stable, safe place where it can be easily accessed and handled.
- (3) Remove the screws from the side panel in order to be able to dismantle the flap that provides the access to installing the expansion cards. See Figure 1.

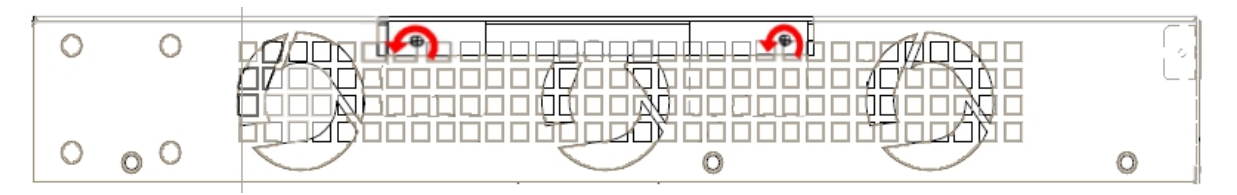

Fig. 1: Removing the screws for the top panel flap

- (4) Once the screws have been removed, in order to remove the flap you need to slide it, disconnecting the grooves that ensure the flap is attached to the top panel, and finally remove it by lifting it. Put it in a safe place.
- (5) Find the place where the MiniPoE expansion board needs to be located.

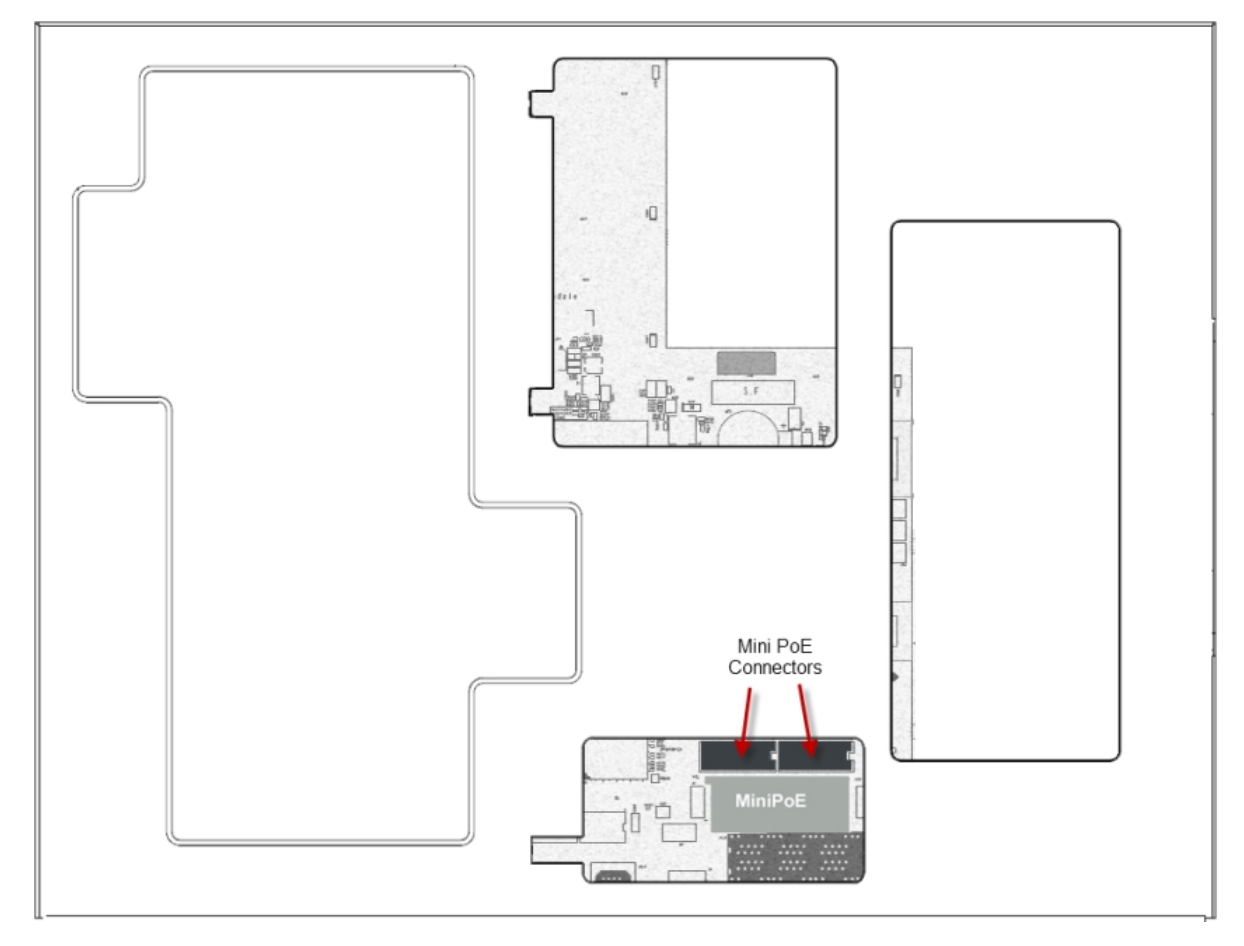

Fig. 2: Location of the MiniPoE Expansion Card

- (6) Place the MiniPoE card so this adjusts to the two connectors. This operation must be carefully carried out without forcing any piece or part of the device. Make sure that the card is clearly settled over the connectors.
- (7) Place the upper panel flap and screw it down using the screws. See Figure 3.

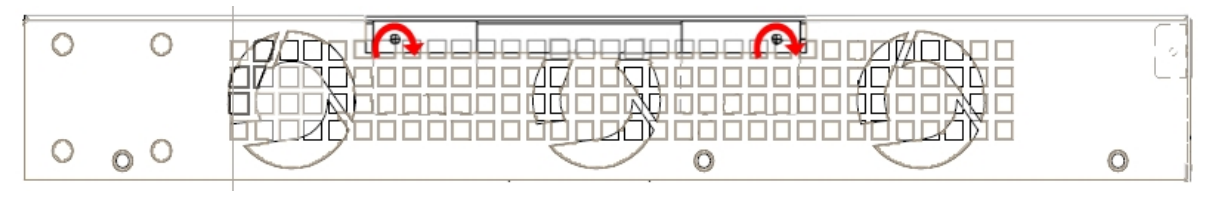

Fig. 3: Placing the flap screws on the upper panel

- (8) Connect and switch on the device:
	- Make sure that the device power supply switch is OFF.
	- Connect all the data cables.
	- Connect the power supply cable.
	- Put the ON/OFF switch to the ON position.
- (9) Should you detect any problems, switch off the device and make sure that the above steps have been carried out correctly. If the problem persists, please contact your usual supplier.
- (10) Connect a terminal to the console and check that the device detects the MiniPoE expansion card:

```
**************************************************
**************************************************
**************************************************
BIOS CODE DUMP...................
BIOS DATA DUMP.....
End of BIOS dump
BIOS menu address: 0x4BD78
FLASH BIOS CODE VERSION: 02.01 Mar 6 2013 17:59:56 L1
Current date: Mar 27 2013, Wednesday Current time: 12:56:57
System Info:
PCB:0x128 GPPORCR:0x00280000 PVR:0x80212051 SVR:0x80EC0011
CLKs(KHz): CCB=393216 CPU0=786432 CPU1=786432 DDR(clk)=327680 LBUS=49152
Watchdog: Enabled
MMU Mode: Dynamic
ICache: ON; DCache: ON Write-Back; L2Cache: ON
Mem Info:
DRAM size: 512 Megabytes
  BANK 0: 512 Megabytes (detected)
FLASH: 65024 KB.
NVRAM: 128 KB.
EEPROM: 2048 Bytes.
Devices:
GIGABIT ETHERNET 1
GIGABIT ETHERNET 2
ADSL CARD 0x08
LAN OVER SWITCH
SWITCH(8) 10/100 CARD 0x18
POE CARD 1
SECURITY ENGINE
Slot 1 - PCI device: PowerPC processor, Host (Bus: 10, Device: 0, Function: 0)
 (Vendor: 0x1957, Device: 0x0100)
 (Subs. Vendor: 0x0000, Subs. Device: 0x0000)
Slot 1 - PCI device: PCI-to-PCI bridge
 (Bus: 11, Device: 0, Function: 0)
 (Vendor: 0x10B5, Device: 0x8112)
 (Subs. Vendor: 0x0000, Subs. Device: 0x0000)
Slot 1 - PCI device: bridge
 (Bus: 12, Device: 14, Function: 0)
 (Vendor: 0x1057, Device: 0x18C1)
 (Subs. Vendor: 0x5444, Subs. Device: 0x1700)
Current production date: 11 23
Current software license: 28 60
S/N: 754/00111
BIOS MAC Add: 00-a0-26-a2-00-2c
>>
.....
....
TRYING APP DUMP
  (CONFIGURED) appcode1.bin ver.: 0.11.0.1 0.0.0.0
APP0 CODE DUMP. Mode: 0.................................................................
```
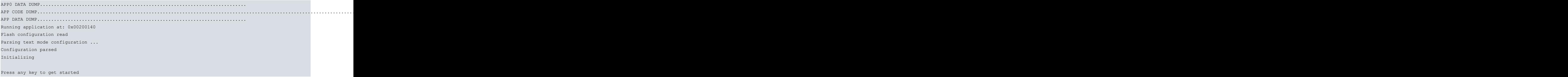

Once the MiniPoE card has been installed, you can connect the PoE power source to the router:

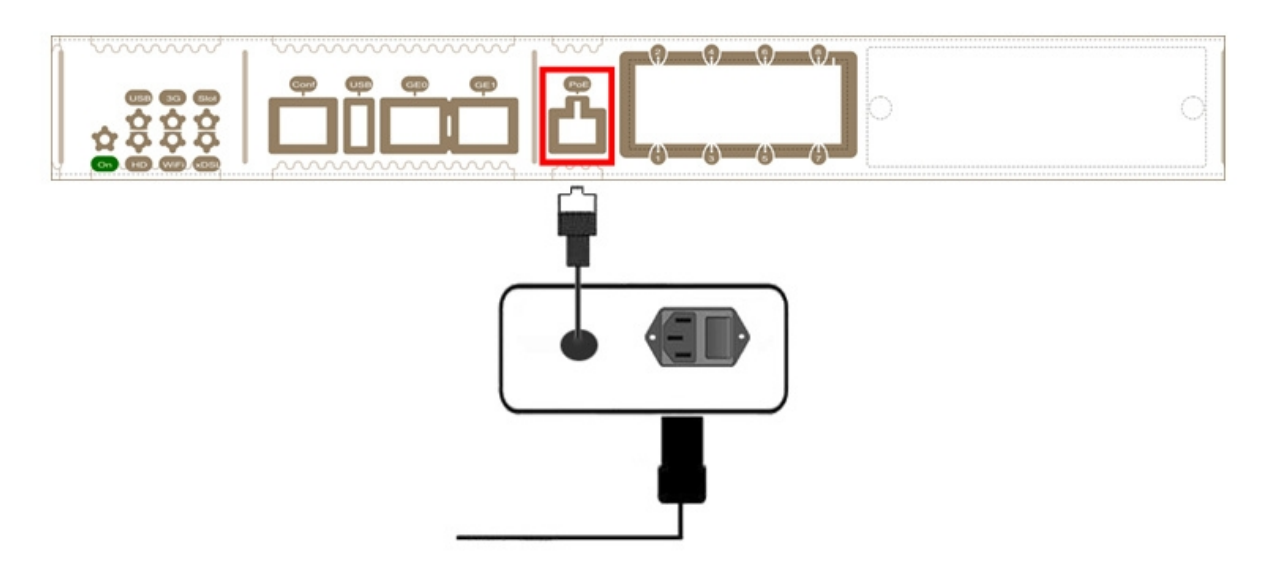

Fig. 4: Connecting the PoE power source to the router

# <span id="page-11-1"></span><span id="page-11-0"></span>**Appendix A Safety information**

## **A.1 Translated Safety Warnings**

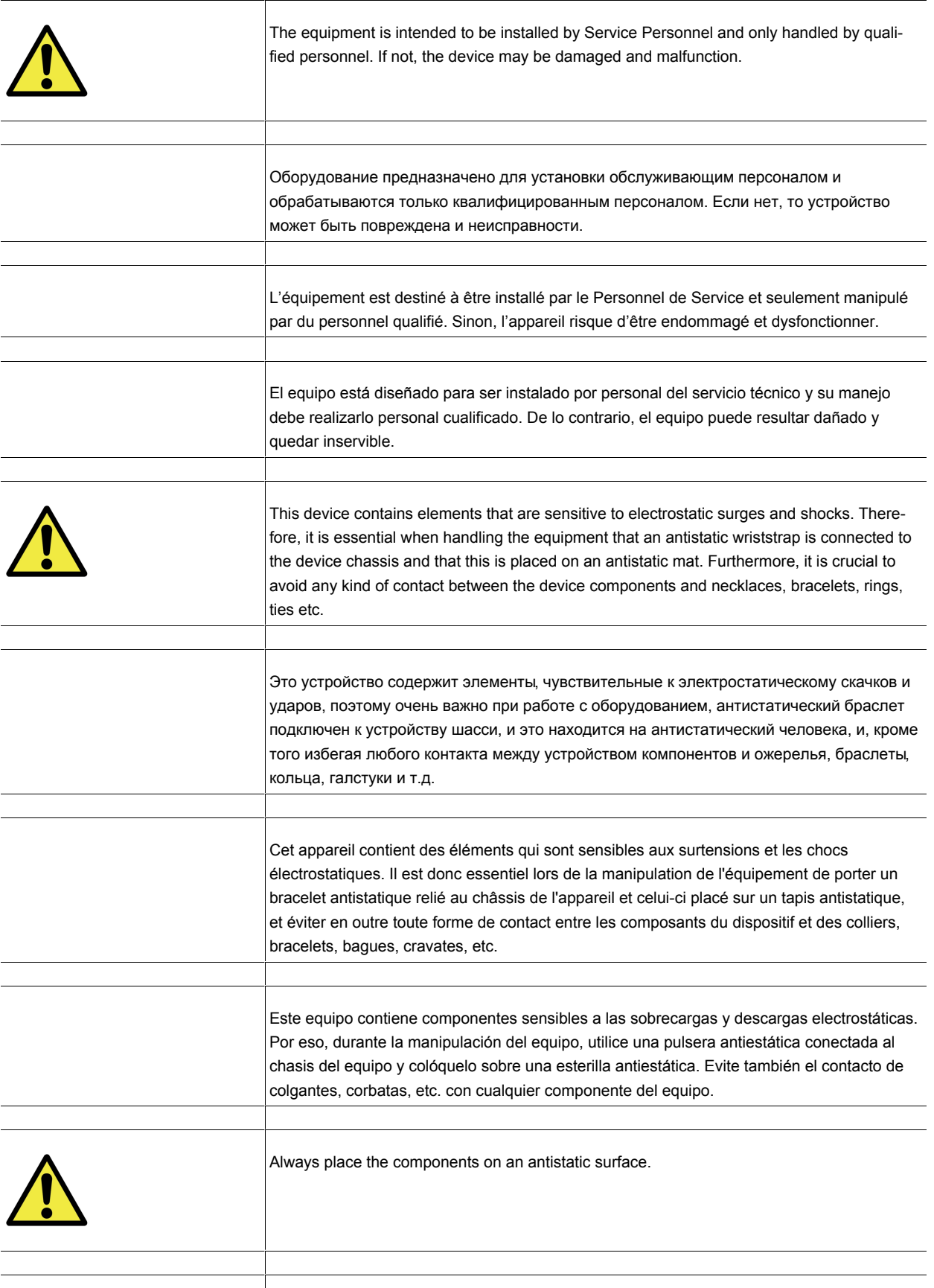

Помещайте компоненты только на антистатическую поверхность.

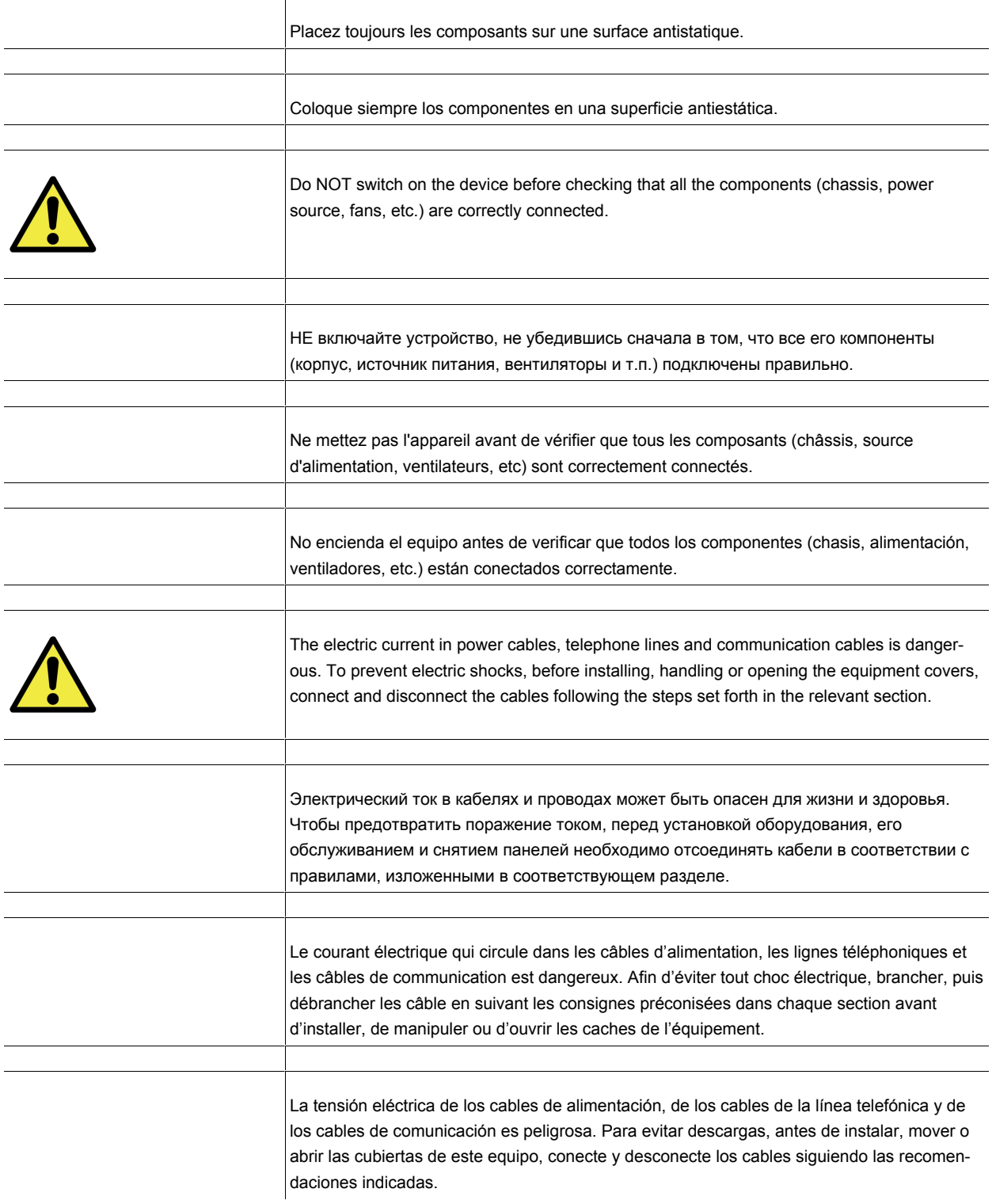